# 別紙「受験申込手順」

 受験申込は、インターネットにより受け付けます。筑西市ホームページ(https://www.city.chikusei.lg.jp) 「令和6年度筑西市職員採用試験」のページから、専用サイトにアクセスして申し込んでください。

【申込みに必要なもの】※事前に準備・確認をお願いします。

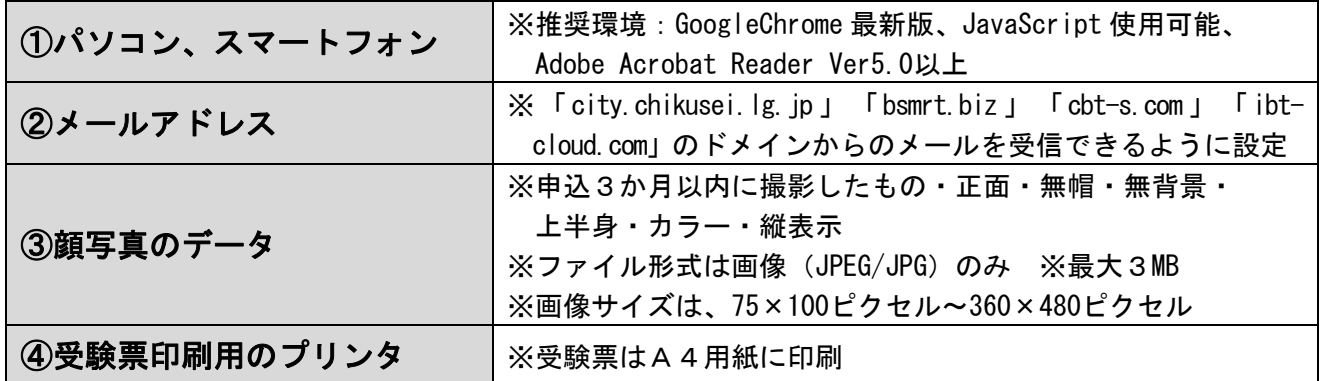

### ◆受験者情報の登録 \*\*\*\*\*\*\*\*\*\*\*\*\*\*\*\*\*\*\*\*\*\*\*

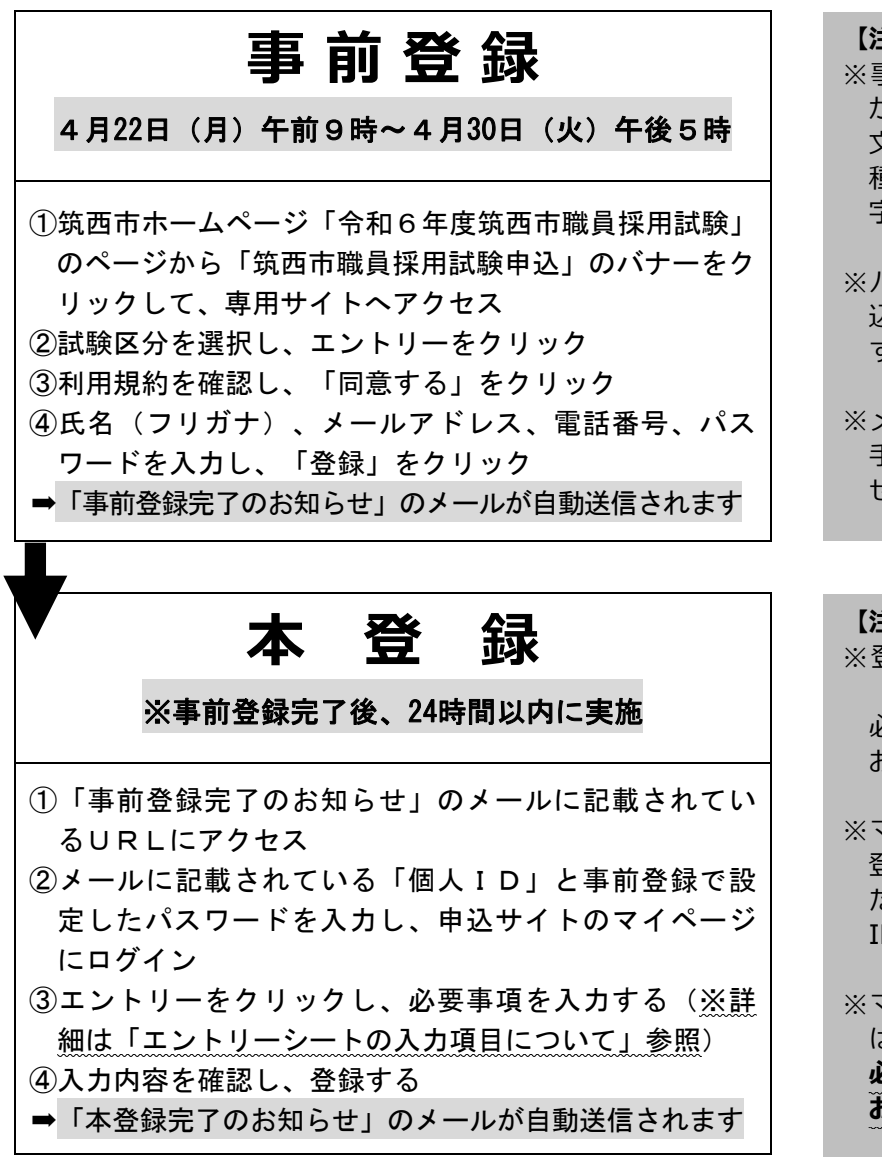

#### 【注意事項】

- ※事前登録の際、パスワードの設定 が必要です。パスワードは、英小 文字、英大文字、数字、記号を2 種類以上組み合わせて8字以上 20 字以内で設定してください。
- ※パスワードを忘れてしまうと、申 込みができなくなる恐れがありま すので、ご注意ください。
- ※メールアドレスに誤りがあると、 手続に必要なメールが受信できま せんので、ご注意ください。

#### 【注意事項】

- ※登録時に取得した「個人 ID」と 「パスワード」は、以後の手続で 必要となりますので、必ず控えて おいてください。
- ※マイページへのログインは、事前 登録完了後 24 時間以内に⾏ってく ださい。24 時間を超えると「個人 ID」が無効となります。

※マイページにログインしただけで は、本登録完了とはなりません。 るずエントリーシートへの入力を お願いします。

## 【エントリーシートの入力項目について】

※本登録では、下記の情報を入力していただきます。事前に準備のうえ、登録をお願いします。 (●は必須項目です)

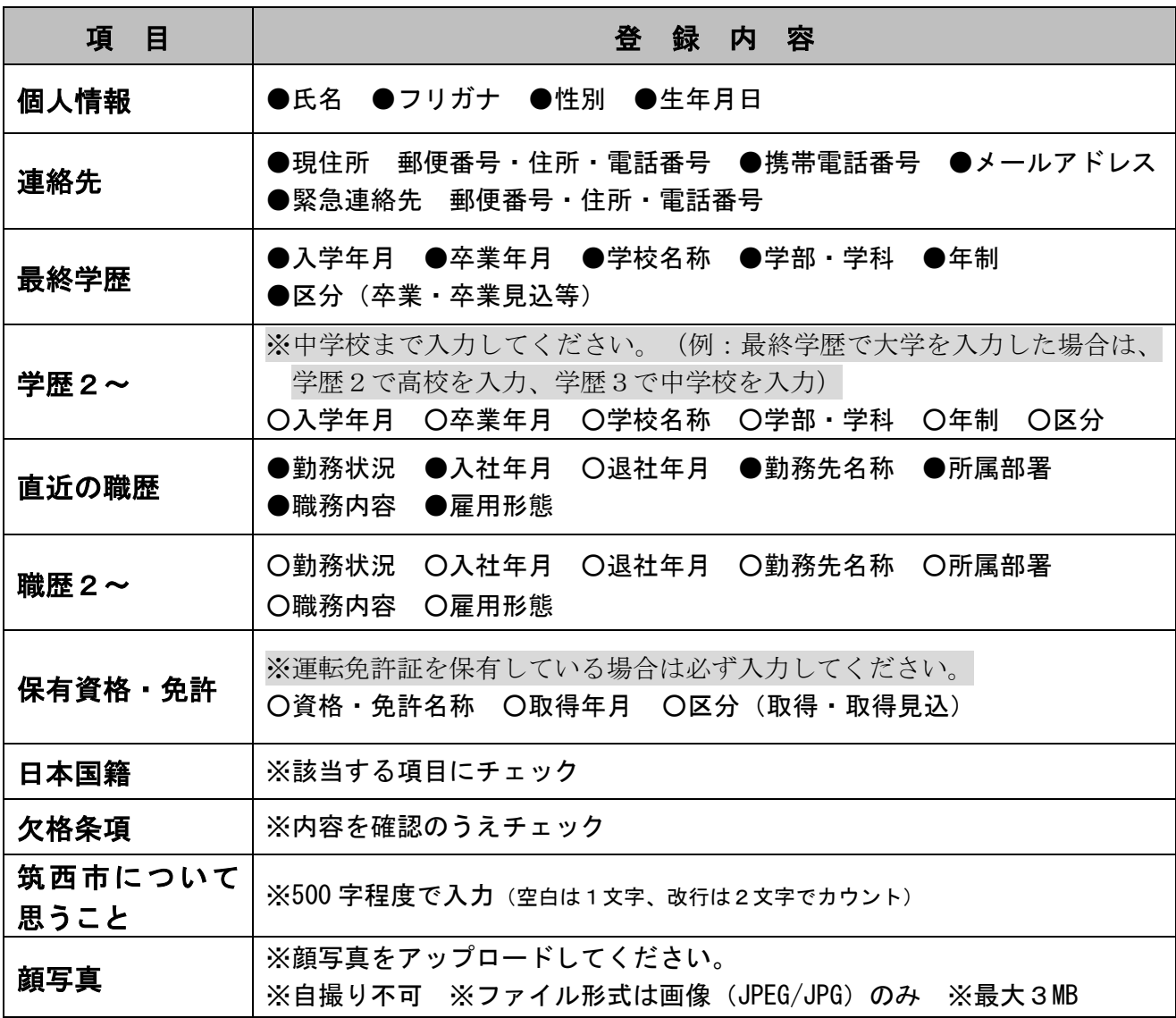

### ※入カフォームのイメージ

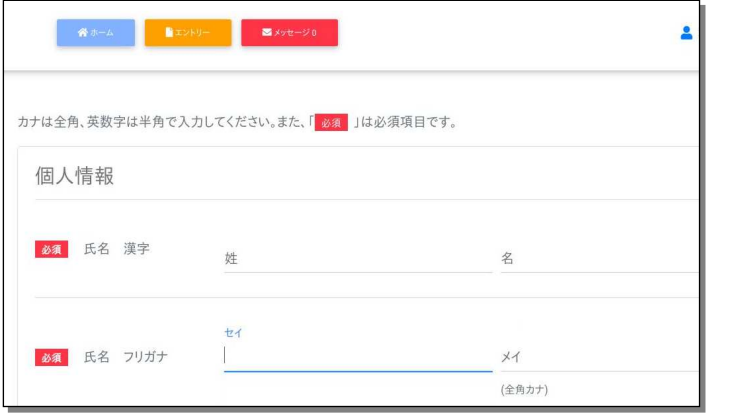

※登録する情報や顔写真の準備ができた ら、申込サイトのマイページにログイン し、マイページ上部に表示されているオレ ンジ色のエントリーボタンをクリックし、 必要事項を入力してください。

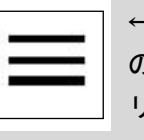

←スマートフォンの場合は、こ のマークをタップするとエント リーボタンが表示されます。

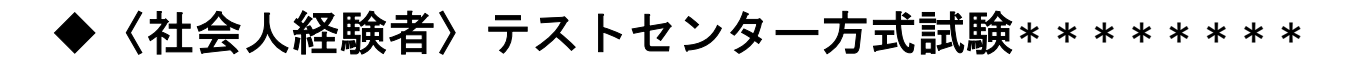

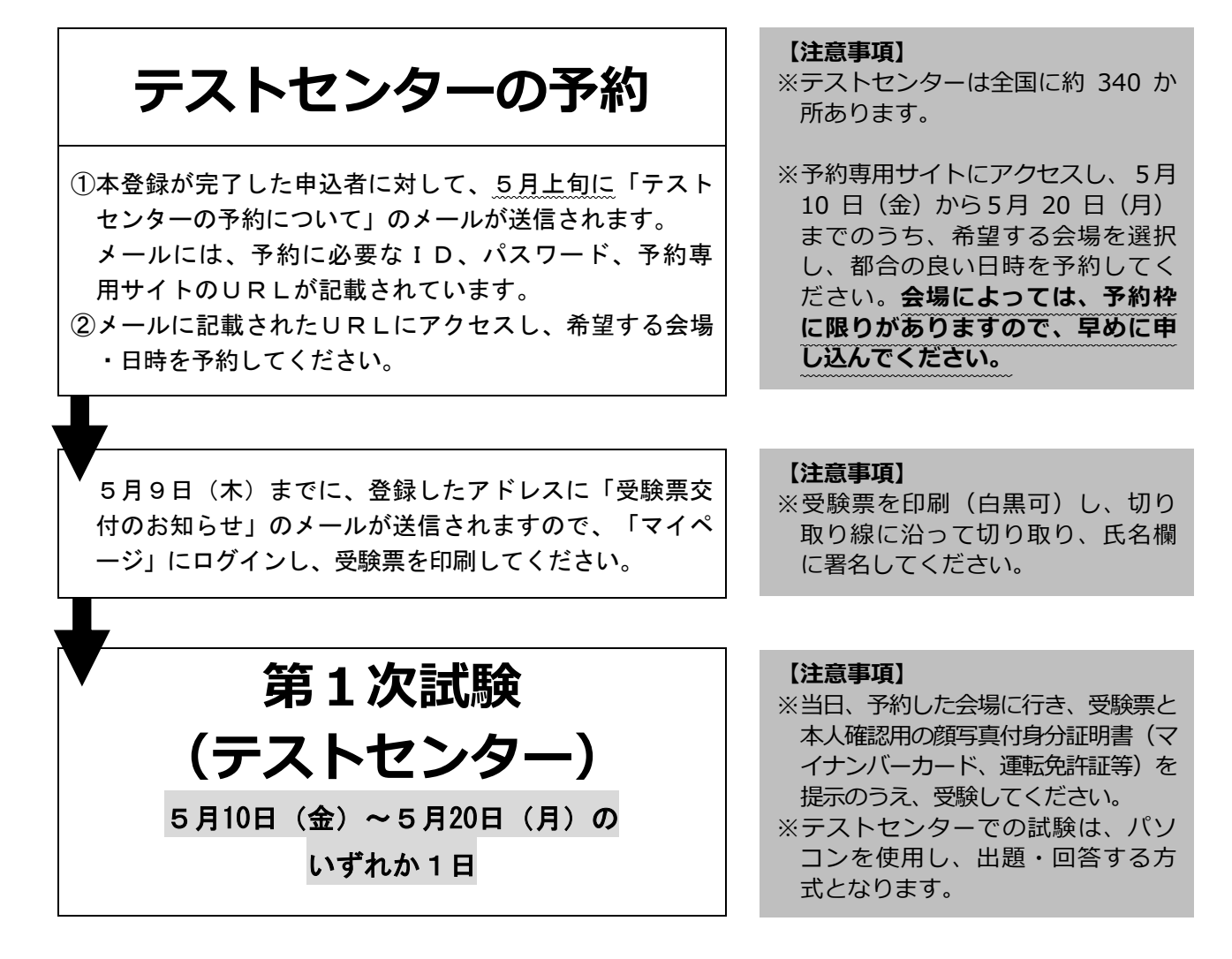

◆〈公務員経験者〉Web方式試験\* \*\*\* \*\*\*\* \*\*\*\* \*\*

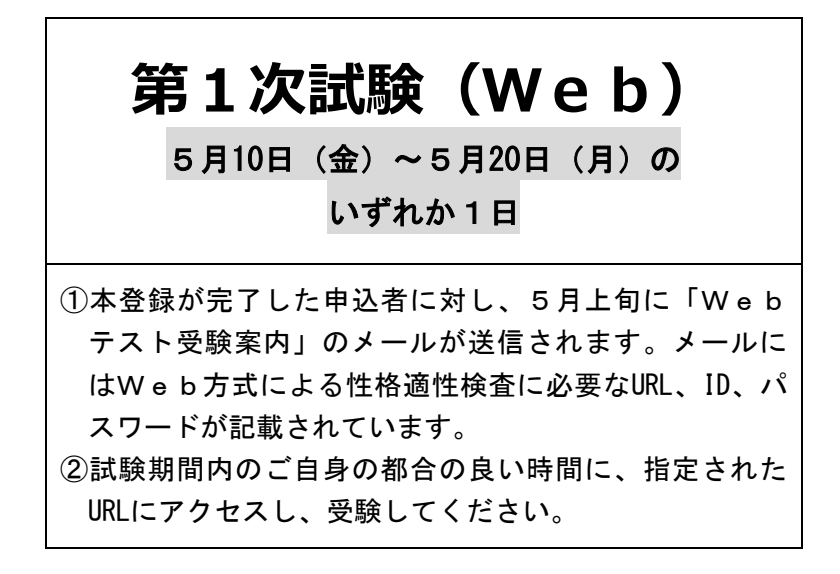

【注意事項】

- ※Web方式による性格適性検査 は、各自のパソコン・スマートフ ォンにより、受験することができ る試験方式です。
- ※試験時間は、約 35 分です。 インターネット接続状況を確認の うえ、自宅などで受験してくださ  $\overline{L}_o$

◆第2次試験については、合格者に対して別途詳細をメールにより通知します。